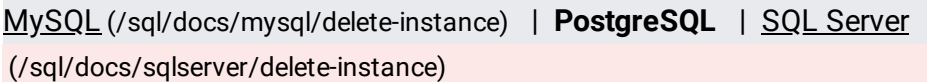

**ng:** All data on an instance, including backups, is permanently lost when that instance is deleted. To preserve your da it to Cloud Storage [\(/sql/docs/postgres/import-export/exporting\)](https://cloud.google.com/sql/docs/postgres/import-export/exporting) before you delete it.

To see how the *underlying REST API request* [\(/sql/docs/postgres/admin-api/rest/v1beta4/instances/delete\)](https://cloud.google.com/sql/docs/postgres/admin-api/rest/v1beta4/instances/delete) is constructed for this task, see the APIs Explorer on the instances: delete page [\(/sql/docs/postgres/admin-api/rest/v1beta4/instances/delete\)](https://cloud.google.com/sql/docs/postgres/admin-api/rest/v1beta4/instances/delete).

## **Notes:**

- You cannot delete an instance that has any replicas. You must delete all replicas first.
- After you delete an instance, it might continue to appear in your project with an "unknown" size but with a "Being deleted" status. This is normal and the instance should disappear completely after a brief period of time.
- You cannot reuse an instance name for up to a week after you have deleted an instance.